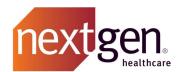

# NextGen® Office Bulk FHIR API Developer Guide

for NextGen® Office

Prepared by NextGen R&D May 31st, 2023

### Contents

| Overview                                        | 1 |
|-------------------------------------------------|---|
| JWK Setup                                       | 1 |
| Bulk FHIR Authentication Error! Bookmark not de |   |

## **Overview**

The NextGen® Office Bulk Data API is an API based on the standards for FHIR Bulk Data Access (Flat FHIR) (v1.0.1: STU 1) based on FHIR R4.

The API provides the ability to read/download resources in bulk for the entire practice or a subset of the practice using the FHIR standard.

# JWK Setup

Authentication for Bulk FHIR API utilizes the methods detailed in the <u>SMART Backend Services</u> Authorization Guide.

Step 1: Create a JWK Keyset according to the following requirements and host the public key as your JWK URL.

Create a JWK keyset (using OpenSSL, etc.) with one or more keys, with the following attributes for each key:

• Encryption Algorithm: RS384

Key Use: Signature

• Key Size: 3072 or 4096 bits

Secure the <u>private</u> key components. You will use both the public and private keys to sign the required JWT in Step 3.

Host the <u>public</u> keyset JSON at a publicly accessible URL – preferably on your organization's domain – such that the JWK keyset JSON is an array of keys that adheres to the following schema (only the "kid" and "n" values will differ per key).

Share the publicly accessible URL with the Nextgen Support team to be configured with the registered Bulk Client.

This is an implementation of the "URL to JWK Set" technique described in 4.1 of the SMART Backend Services Auth Guide linked above.

The following example contains an array of 2 keys; your JWK must contain an array with at least one key but can contain as many as you wish to use. The use of multiple keys is recommended for security (rotating through the keyset each time you sign a JWT).

## Example Schema for the JWK JSON file you must host as your JWK URL (e.g.

https://example.domain.com/path/JWKS.json):

```
{
    "keys": [
    {
           "kty": "RSA",
           "alg":"RS384",
           "x": "<string>", //Modulus value for
           Key 1
           "y": "<string>",
           "key_ops":
           ["verify"],
           "use": "sig",
           "ext": true,
           "kid": "<guid>" //Key ID for Key 1 - this value MUST be a guid.
           },
   {
           "kty": "RSA",
           "alg": "RS384",
"n": "<string>", //Modulus value for
           Key 2
           "e": "AQAB",
           "use": "sig",
           "key_ops":
           ["verify"],
           "ext": true,
           "kid": "<guid>" //Key ID for Key 2 - this value MUST be a guid.
   ]
}
```

# **Bulk FHIR Authentication**

Step 2: Create & Sign client\_assertion JWT, then pass the signed JWT with other required parameters to the token endpoint to obtain an access\_token for subsequent use when authorizing Bulk FHIR endpoint requests.

Construct and sign a JWT that meets the following requirements:

```
<u>JWT Headers:</u>
  "kid": "<guid>",
"typ": "JWT",
  "alg": "RS384"
JWT Payload:
  "iss": "YOUR_CLIENT_ID",
                                       //client_id of the application configured
  for Bulk FHIR per Step 2
  "sub": "YOUR_CLIENT_ID ",
                                       //client_id of the application configured
  for Bulk FHIR per Step 2
  "aud": "https://idp-
  prod.prod.ngo.nextgenaws.net/auth/realms/nextgen/protocol/openid-
  connect/token",
  "exp": "<epoch_timestamp +300>", //JWT expiry, expressed as epoch timestamp; must be no more than
  5 minutes into the future
  "jti": "<nonce>"
                                          //Random non-sequential, non-repeating string uniquely
  identifying this JWT
```

Sign this JWT with the public & private JWK corresponding to the "kid" specified in the JWT header.

This signed JWT will be passed as the value of the **client\_assertion** parameter in the token request along with client \_assertion\_type, grant\_type, and scope (see example below).

- i. **Method**: POST
- ii. **Endpoint**: <a href="https://idp-prod.prod.ngo.nextgenaws.net/auth/realms/nextgen/protocol/openid-connect/token">https://idp-prod.prod.ngo.nextgenaws.net/auth/realms/nextgen/protocol/openid-connect/token</a>
- iii. Headers:
  - 1. Content-Type=application/x-www-form-urlencoded
- iv. Body: (x-www-form-urlencoded)
  - 1. grant\_type=client\_credentials
  - 2. client\_assertion\_type=urn:ietf:params:oauth:client-assertion-type:jwt-bearer
  - client\_assertion=<Signed\_JWT>
  - scope=system/\*.read

Sample curl request for requesting token:

```
curl --location --request POST 'https://idp-
prod.prod.ngo.nextgenaws.net/auth/realms/nextgen/protocol/openid-connect/token' \
--header 'Content-Type: application/x-www-form-urlencoded' \
--data-urlencode 'client_assertion=<Signed_JWT>' \
--data-urlencode 'client_assertion_type=urn:ietf:params:oauth:client-assertion-type:jwt-bearer' \
--data-urlencode 'grant_type=client_credentials' \
--data-urlencode 'scope=system/*.read'
```

A 200 response will include your access\_token (example below) and list the authorized FHIR resource scope(s). The "expires\_in" value is expressed in seconds (3600=1 hour).

```
"access_token": "<generated_access_token>",

"expires_in": 7200,

"refresh_expires_in": 0,

"token_type": "Bearer",

"not-before-policy": 1661487077,

"scope": "system/*.read"
}
```

Use this token to authorize (via 'Authorization: Bearer <access\_token>' header) requests to the Bulk FHIR endpoints.(see also the HL7 Bulk FHIR Data Access Implementation Guide).

The NextGen Bulk FHIR base URL is <a href="https://fhir.meditouchehr.com/api/bulkfhir/r4">https://fhir.meditouchehr.com/api/bulkfhir/r4</a>

Please Refer to the Swagger Documentation for Bulk FHIR APIs at <a href="https://petstore.swagger.io/?url=https://hfstatic.s3.amazonaws.com/swagger/Bulk-API-R4-Swagger.yml#/">https://petstore.swagger.io/?url=https://hfstatic.s3.amazonaws.com/swagger/Bulk-API-R4-Swagger.yml#/</a>

Page **4** of **6** Confidential – Proprietary Information – For Use by Authorized Company Clients Only. Do Not Distribute.

#### Bulk FHIR API Developer Guide

#### Multi-Patient APIs:

- System level Export: (GET) http://fhir.meditouch.com/api/bulkfhir/r4/\$export
- Group of Patients Export: (GET) <a href="http://fhir.meditouch.com/api/bulkfhir/r4/Group/<Group ID>/\$export</a> Where <Group ID> is a pre-established group defined between the vendor and NextGen® Office that will have a list of all patients or a subset of patients registered under the practice.

Test Group ID = 2

Test Group Practice:

TestFHIRAPI -1673497

Test PatientID in Group Id 2:

- 1. Smith, David -428946492
- 2. Smith, Anna -428946523

Note: To create a custom group for practice, the client needs to share the respective PracticeID and list of patientIDs (that should be part of the group) under the practice with the NextGen® Office API Support Team.

- All Patients Export: (GET) <a href="http://fhir.meditouch.com/api/bulkfhir/r4/Patient/\$export">http://fhir.meditouch.com/api/bulkfhir/r4/Patient/\$export</a>
- Bulk Data Status Request: (GET)

Call URL content location returned from export kickoff request example:

(GET) http://fhir.meditouch.com/api/bulkfhir/r4/\$export-poll-status? jobId={jobID}

Bulk Data Delete Request:

Call URL content location returned from export kickoff request example: (DELETE) <a href="http://fhir.meditouch.com/api/bulkfhir/r4/\$export-poll-status?\_jobId={jobID}">http://fhir.meditouch.com/api/bulkfhir/r4/\$export-poll-status?\_jobId={jobID}</a>